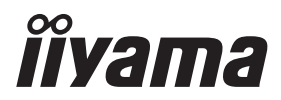

# *РУКОВОДСТВО ПОЛЬЗОВАТЕЛЯ* ProLite

**LCD Monitor** 

### ProLite T1633MC  $P<sub>CD</sub>$  ite TF1633MC

Модель: PLT1633M

Благодарим вас за выбор ЖКмонитора iiyama.

Рекомендуем вам потратить несколько минут, чтобы внимательно прочесть данное подробное руководство перед первоначальной установкой и включением монитора. .<br>Пожалуйста, храните данное руководство в надежном месте для справки на будущее.

**РҮССКИЙ** 

FAT

Аттестованный сетевой кабель должен быть использован вместе с этим монитором.Вы должны поступать совместно всем важным в вашей стране примечания касательно установки и/или требований по оборудованию. Аттестованный сетевой кабель не слабее обычного полихлорвиниловый гибкого шнура в соответствии с IEC 60227 (обозначение H05VV-F 3G 0,75мм<sup>2</sup> или H05VVH2-F2 3G 0,75мм<sup>2</sup>) должен быть использован.Как альтернатива может быть использован гибкий шнур с синтетического каучука согласно IEC 60245 (обозначение  $H05RR-F 3G 0,75$ мм<sup>2</sup>)

Этот монитор является офисным оборудованием. Информация импортера: Марвел КТ 107061, Москва, пл. Преображенская, д. 8, этаж 27, пом. LXXXVI Год производства : См. 6ое число ("X") серийного номера продукта. (Серийный номер: xxxxxXxxxxxxx) "X" это 0-9. 0-9 означает 2020-2029. Тип монитора: ЖК-монитор Модель: PLT1633M Страна изготовления: КИТАЙ Правила и условия транспортировки: Транспортировка устройства допускается только в заводской упаковке, любым видом транспорта, без каких-либо ограничений по расстоянию.

Правила и условия реализации: Без ограничений

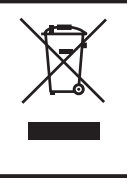

Мы рекомендуем утилизировать отработавшее свой срок изделие. Пожалуйста, обратитесь к местному дилеру или в сервисный центр iiyama. Информацию по утилизации можно получить в Интернете на веб-сайте: https://iiyama.com

На этом веб-сайте можно найти веб-страницы для разных стран.

Мы оставляем за собой право изменять технические характеристики без уведомления.

Все торговые марки, используемые в данном руководстве пользователя, являются собственностью соответствующих владельцев.

## **СОДЕРЖАНИЕ**

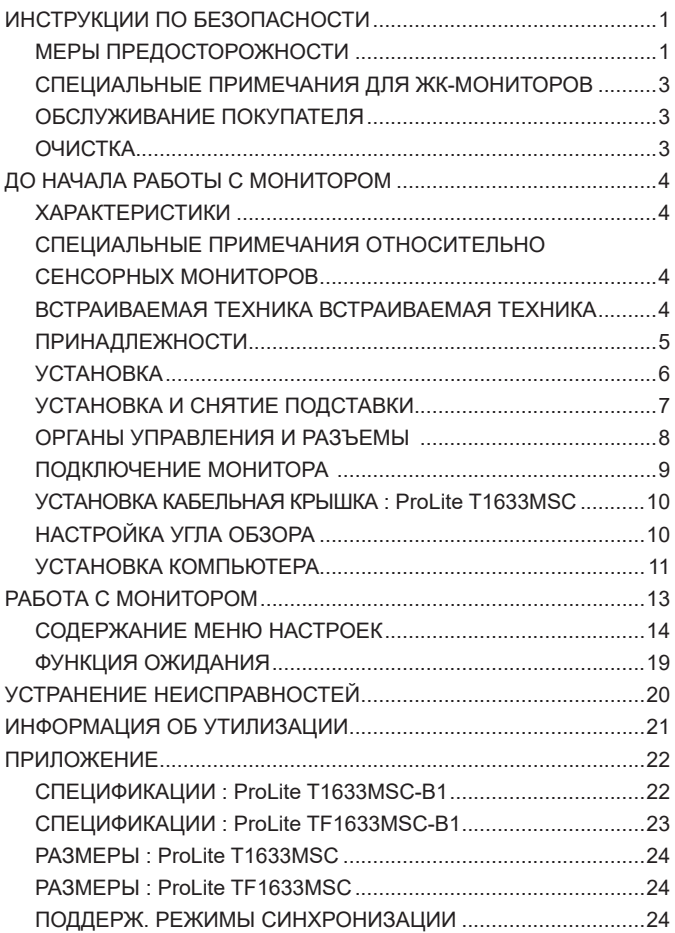

### <span id="page-3-0"></span>**ИНСТРУКЦИИ ПО БЕЗОПАСНОСТИ**

### **МЕРЫ ПРЕДОСТОРОЖНОСТИ**

### **ВНИМАНИЕ !**

### **ВЫКЛЮЧИТЕ МОНИТОР, ЕСЛИ ЧУВСТВУЕТЕ, ЧТО ОН НЕ В ПОРЯДКЕ**

Если вы заметите какие-либо ненормальные явления, например, появление дыма, странные звуки или запахи, немедленно выключите монитор из сети и свяжитесь со своим дилером или сервисным центром iiyama. Дальнейшее использование монитора может быть опасным из-за возможного возгорания или поражения электротоком.

#### **НИКОГДА НЕ СНИМАЙТЕ КОРПУС**

Внутри монитора находятся цепи высокого напряжения. Снятие корпуса может привести к возгоранию или поражению электротоком.

#### **НЕ ВСТАВЛЯЙТЕ НИКАКИЕ ПРЕДМЕТЫ В МОНИТОР**

Не вставляйте никакие твердые предметы в монитор и не проливайте на него жидкости, например, воду. Если все таки нечто подобное произошло, немедленно выключите монитор из сети и свяжитесь со своим дилером или сервисным центром iiyama. Использование монитора с каким-то предметом внутри может привести к возгоранию, поражению электротоком или повреждению монитора.

### **УСТАНАВЛИВАЙТЕ МОНИТОР НА РОВНОЙ УСТОЙЧИВОЙ ПОВЕРХНОСТИ**

При падении монитор может травмировать вас.

#### **НЕ УСТАНАВЛИВАЙТЕ МОНИТОР ОКОЛО ВОДЫ**

Не устанавливайте монитор в местах, где на него может пролиться вода или он может быть обрызган, т.к. это может привести к возгоранию или поражению электротоком.

### **ПОДКЛЮЧАЙТЕ МОНИТОР ТОЛЬКО К УСТАНОВЛЕННЫМ ИСТОЧНИКАМ ЭНЕРГИИ**

Подключайте монитор только к установленным источникам энергии. Использование несоответствующего напряжения может вызвать нарушение нормальной работы и привести к возгоранию или поражению электротоком.

### **ПРАВИЛЬНОЕ УПОТРЕБЛЕНИЕ БЛОКА ПИТАНИЯ**

Используйте исключительно блок питания предоставлен компанией iiyama. Любое отклонение от этого правила и использование блока питания другого вида может привести к порче аксессуара или монитора приводя к возникновению огня или электрического шока.

#### **НЕ ДЕМОНТИРУЙТЕ БЛОК ПИТАНИЯ**

Демонтаж блока питания может привести к возникновению огня или электрического шока.

#### **ЗАЩИТА КАБЕЛЕЙ**

Не натягивайте и не изгибайте сетевой шнур питания и сигнальный кабель. Не ставьте монитор или какой-нибудь другой тяжелый предмет на кабели. При повреждении кабели могут вызвать возгорание или поражение электротоком.

#### **НЕБЛАГОПРИЯТНЫЕ ПОГОДНЫЕ УСЛОВИЯ**

Рекомендуется не эксплуатировать монитор во время сильной грозы, поскольку продолжительные перерывы в энергоснабжении могут вызвать нарушение нормальной работы. Не рекомендуется дотрагиваться до кабельной вилки в таких условиях, т.к. это может привести к поражению электротоком.

### **ПРЕДУПРЕЖДЕНИЕ**

#### **МЕСТО УСТАНОВКИ**

Не устанавливайте монитор в местах, где возможны внезапные скачки температуры, во влажных, запыленных, прокуренных помещениях, т.к. это может привести к возгоранию, поражению электротоком или повреждению монитора. Следует также избегать воздействия прямых солнечных лучей.

### **НЕ УСТАНАВЛИВАЙТЕ МОНИТОР В ОПАСНЫХ МЕСТАХ**

При несоответствующем местоположении монитор может упасть и причинить травму. Не следует также ставить на монитор тяжелые предметы; все кабели должны быть проложены так, чтобы дети не могли потянуть за них и причинить себе травму.

#### **ОБЕСПЕЧЬТЕ ХОРОШУЮ ВЕНТИЛЯЦИЮ**

Вентиляционные отверстия защищают монитор от перегрева. Закрытие отверстий может вызвать возгорание. Для обеспечения циркуляции воздуха установите монитор на расстоянии как минимум 10см (или 4 дюймов) от стен. При снятии наклонного крепления вентиляционные отверстия на задней стороне монитора могут быть заблокированы. Это может привести к перегреву монитора, возгоранию или повреждению. Удостоверьтесь в достаточной вентиляции при снятии подставки. Эксплуатация монитора на боку, задней стороне, вверх основанием, на ковре или мягком материале может привести к его повреждению.

#### **ОТКЛЮЧАЙТЕ КАБЕЛИ, КОГДА ВЫ ПЕРЕМЕЩАЕТЕ МОНИТОР**

Когда вы перемещаете монитор, выключите Кнопка питания, выньте вилку из сетевой розетки и отключите сигнальные кабели. Если вы не отключите их, это может привести к возгоранию или поражению электротоком. Рекомендуется перемещать монитор вдвоем.

#### **ОТКЛЮЧАЙТЕ МОНИТОР ОТ СЕТИ**

Если монитор не используется в течение длительного времени, рекомендуется отключать его от сетевой розетки во избежание возможных неприятностей.

#### **ПРИ ОТКЛЮЧЕНИИ ДЕРЖИТЕ ЗА ВИЛКУ**

С целью откличить блок питания, системный или сигнальный кабель тяните за вилку, а не за провод. Это может привести к возникновению огня или электрического шока.

#### **НЕ ТРОГАЙТЕ РАЗЪЕМ МОКРЫМИ РУКАМИ**

Включение или отключение вилки (разъема) мокрыми руками может привести к поражению электротоком.

#### **ЕСЛИ ВЫ УСТАНАВЛИВАЕТЕ МОНИТОР НА КОМПЬЮТЕР**

Убедитесь, что компьютер достаточно прочен, чтобы удержать вес монитора, в противном случае, вы можете повредить компьютер.

#### **ЗАМЕЧАНИЕ КАСАТЕЛЬНО ИСПОЛЬЗОВАНИЯ 24/7**

Этот продукт не предназначен для использования в режиме 24/7 при любых условиях.

### **ПРОЧИЕ РЕКОМЕНДАЦИИ**

#### **ЭРГОНОМИЧЕСКИЕ**

Для избежания усталости глаз, не работайте на мониторе с очень ярким фоном или в темной комнате. При работе с монитором в течение длительного времени рекомендуется делать десятиминутные перерывы после каждого часа работы. Для оптимально комфортных визуальных условий монитор должен находиться ниже уровня глаз и на расстоянии 40–60см (16–24") от глаз.

### <span id="page-5-0"></span>**СПЕЦИАЛЬНЫЕ ПРИМЕЧАНИЯ ДЛЯ ЖК-МОНИТОРОВ**

Описанные ниже явления обычны для ЖК-мониторов и не говорят о какой-либо неисправности.

#### **ИНФО**

- Когда вы впервые включаете ЖК-монитор, то, в зависимости от типа компьютера, картинка может не уместиться в области отображения дисплея. В подобном случае придется подстроить расположение картинки, переместив ее в соответствующее положение.
- В зависимости от используемого вами шаблона рабочего стола, вы можете заметить на экране неоднородности яркости.
- Из-за физической природы подсветки, при первоначальном использовании экран может мерцать. Выключите питание а затем включите его снова – мерцание должно исчезнуть.

### **ОБСЛУЖИВАНИЕ ПОКУПАТЕЛЯ**

**ИНФО** Если вы должны вернуть монитор для обслуживания, а оригинальная упаковка выброшена, просьба связаться с вашим дилером или сервисным центром iiyama для получения совета или замены упаковки.

### **ОЧИСТКА**

**ИНФО**

- **ВНИМАНИЕ ■** Если при очистке внутрь монитора попал какой-либо предмет или жидкость. например вода, немедленно отключите сетевой Кабель и свяжитесь c вашим дилером или сервисным центром iiyama.
	- Для защиты поверхности сенсорного экрана, не царапайте и не протирайте экран твердыми предметами.
		- Никогда не используйте любой из нижеуказанных сильных растворителей. Они могут повредить корпус и поверхность сенсорного экрана.
			- Абразивный очиститель
			- Воск

Кислотный или щелочной растворитель

- Продолжительный контакт корпуса с любым изделием из резины или пластмассы может вызвать повреждения окраски ворпуса.
- **КОРПУС** Пятна могут удаляться тканью, слегка смоченной мягким моющим средством. Затем корпус протирается мягкой сухой тканью.

#### **СЕНСОРНОГО**  Поверхность сенсорного экрана можно чистить с помощью мягкой чистой ткани, **ЭКРАНА** смоченной мягкими чистящими средствами для стекла или смесью воды и изопропилового спирта в соотношении 1:1.

### <span id="page-6-0"></span>**ДО НАЧАЛА РАБОТЫ С МОНИТОРОМ**

### **ХАРАКТЕРИСТИКИ**

- **Поддерживаемое разрешение до 1920 × 1080**
- **Высокий контраст 1000:1 (типичная)** яркость 450кд/м<sup>2</sup> (типичная), 385кд/м<sup>2</sup> (с сенсорной панелью)
- **Редукция Синего Света**
- **Цифровое сглаживание символов**
- **Стереодинамики 2 × 2 Вт**
- **Функция ожидания**
- **Совместимость со стандартом крепления VESA (100мм × 100мм)**
- **Совместимость со стандартом IP54 (Только передняя панель)**
- **Отверстие для установки замка безопасности**
- **10 точек прикосновения**
- **Windows 7/8/8,1/10/11 с интерфесом касания**

Основные операции могут быть выполнены путем касания Windows 7/8/8,1/10/11. Однако, это не гарантирует полного выполнения всех функций, т.к. есть некоторые заявленные ограничения. Спасибо за то, что обратили внимание на этот пункт.

### **СПЕЦИАЛЬНЫЕ ПРИМЕЧАНИЯ ОТНОСИТЕЛЬНО СЕНСОРНЫХ МОНИТОРОВ**

Соприкосновение дисплея с острыми, колкими или металлическими предметам может привести к повреждению монтора.

Это может привести к признанию гарантии недействительной.

Советуем использвание пластического стило (диаметра 0,8 или больше) или пальца.

### **ВСТРАИВАЕМАЯ ТЕХНИКА ВСТРАИВАЕМАЯ ТЕХНИКА**

### **ПРЕДУПРЕЖДЕНИЕ**

Этот продукт не предназначен для используется в высоких температурах.

Если продукт размещен во внешней витрине, необходимо разработать вентиляторы охлаждения и отверстия, чтобы сохранить низкую температуру определенную в спецификации температуры продукта.

### <span id="page-7-0"></span>**ПРИНАДЛЕЖНОСТИ**

Комплект поставки должен содержать следующие принадлежности. Убедитесь в их наличии. Если какая либо из принадлежностей отсутствует или повреждена, обратитесь к дилеру или в региональное отделение iiyama.

- $\blacksquare$  Блок питания $*^1$
- $\blacksquare$  Кабель питания\*<sup>1</sup>  $\blacksquare$  Кабель HDMI
- Кабель USB  **Шея стойки с винтом** $*^2$
- 
- 
- 
- Инструкция по безопасности **XXX и поставление Металия Металия** Краткое руководство

### **ПРЕДУПРЕЖДЕНИЕ**

- 
- $2^2$  Стойка-основание с винтом<sup>\*2</sup>
- $\Box$  Отвертка  $\Box$  Кабельная крышка  $\Box$  Винты для Защита кабелей (2 шт)
	-
- \* <sup>1</sup> 1. В странах с сетевым напряжением 120В для прилагаемого кабеля питания номинальными параметрами являются 10А/125В. Если напряжение вашей электросети больше указанного номинала, то нужно использовать кабель питания, рассчитанный на 10А/250В. Тем не менее, в случае возникновения проблем или повреждения из-за использования кабеля питания, поставленного не компанией iiyama, все гарантии аннулируются.
	- 2. Адаптер переменного тока имеет характеристики, указанные в таблице ниже.
	- 3. Необходимо использовать кабель питания, соответствующий H05VVF, 3G, 0,75мм $^2$ .
- \* <sup>2</sup> Принадлежность для ProLite T1633MSC.

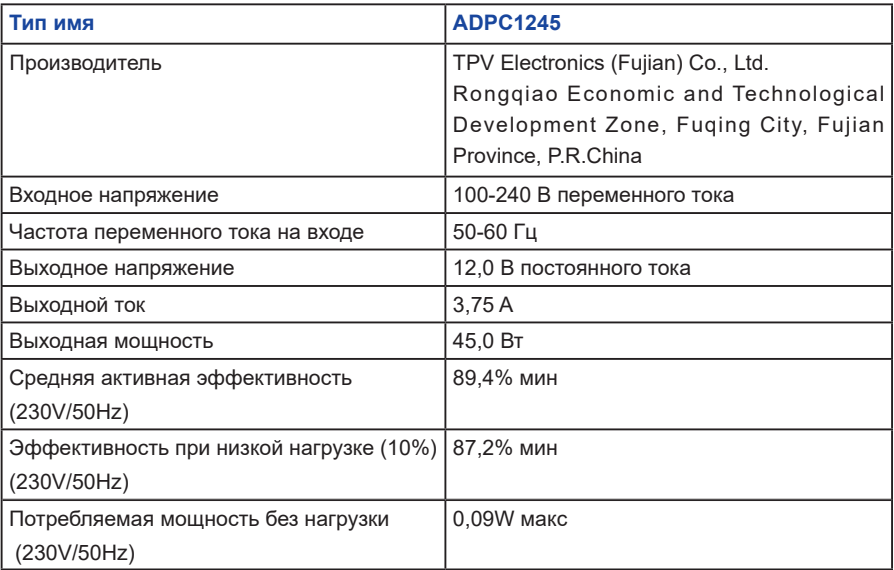

#### **Характеристики адаптер переменного тока**

### <span id="page-8-0"></span>**УСТАНОВКА**

### **ПРЕДУПРЕЖДЕНИЕ**

 До установки монитора убедитесь в том, что стена, потолке или настольный кронштейн достатночно мощна для крепления данного крепежа и веса.

### **[МОНТАЖ НА СТЕНЕ]**

### **ПРЕДУПРЕЖДЕНИЕ**

В случае монтажа монитора на стене, надо принять во внимание толщину монтажного держателя и докрутить винты М4 (4 шт) чтоб его длина ("L") внутри монитора не была больше 8мм. Использование винта длиннее может привести к електрошоку или повреждению монитора вследствие столкновения винта с електрическими компонентами внутри корпуса монитора.

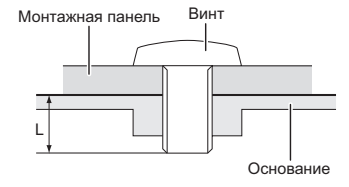

### **[ОРИЕНТАЦИЯ ЭКРАНА]**

Монитор предназначен для использования в Пейзажном.

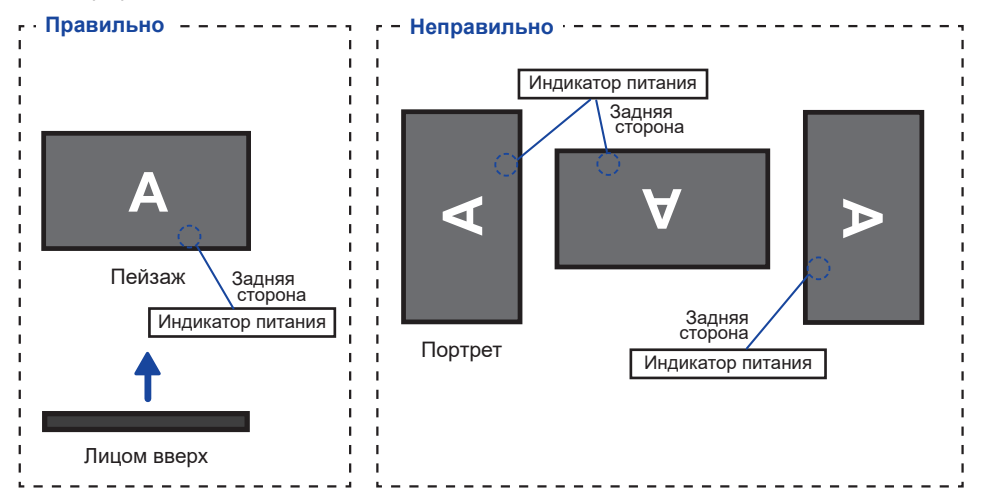

### <span id="page-9-0"></span>**УСТАНОВКА И СНЯТИЕ ПОДСТАВКИ**

### **ПРЕДУПРЕЖДЕНИЕ**

- Разместите монитор на ровной поверхности. Падение монитора может привести к его повреждению или травме.
- Не применяйте грубую силу. Это может привести к повреждению монитора.
- Перед снятием или установкой подставки отключите монитор во избежание поражения электротоком и повреждения монитора.

#### **<Установка>**

- Постелите на стол мягкую ткань, чтобы не поцарапать монитор. Положите монитор настол лицевой стороной вниз.
- Придержите монитор и нажмите Шея стойки и закрепите ее с помощью прилагаемых винтов и отвертки.

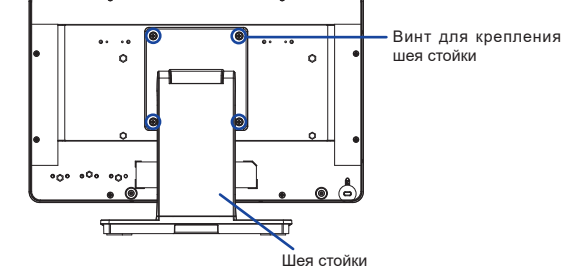

Для крепления основания стойки к Шея стойки используйте винт, который находится в комплекте поставки.

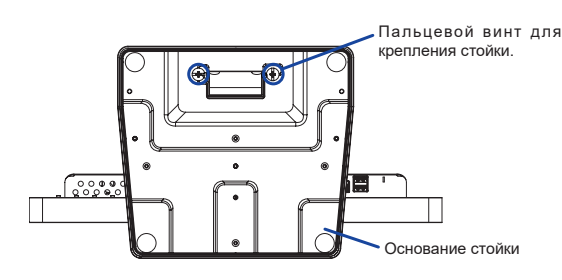

#### **<Снятие>**

- Постелите на стол мягкую ткань, чтобы не поцарапать монитор. Положите монитор настол лицевой стороной вниз.
- Ослабьте «пальцевой винт», чтобы снять Стойка-основание с Шея стойки.
- Ослабьте винтов с прилагаемой отверткой чтобы снять Шея стойки с монитор.

### <span id="page-10-0"></span>**ОРГАНЫ УПРАВЛЕНИЯ И РАЗЪЕМЫ**

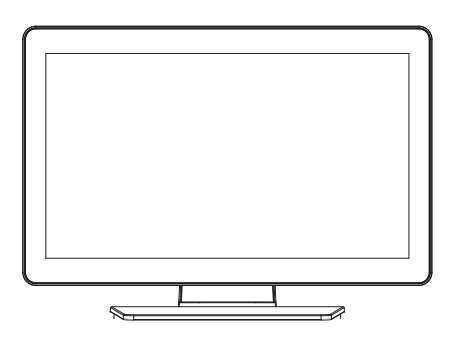

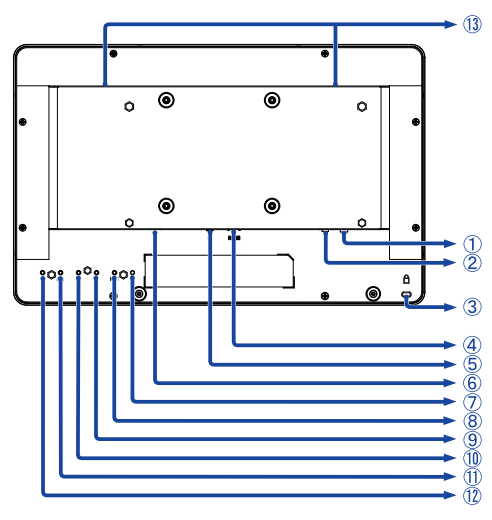

<Вид спереди>  $\leq$ Вид сзади>

- Разъем USB-DOWN (USB : 5V, 500mA)
- Разъем USB-UP (USB)
- Гнездо замка безопасности

ПРИМЕЧАНИЕ В гнездо замка безопасности можно вставить защитный тросик, чтобы никто не мог унести монитор без вашего разрешения.

- Разъем HDMI (HDMI)
- $(5)$  Разъем DisplayPort (DP)
- Разъем для блока питания (<del>---</del> : Постоя́нный ток, DC-IN)
- Индикатор питания **ПРИМЕЧАНИЕ** Зеленый: Нормальный режим работы Оранжевый: Режим ожидания
- Кнопка Автонастройка / Выбор Вход (AUTO) \*1
- $\circledR$  Кнопка / Громкость ( ) \*<sup>1</sup>
- $(10)$  Кнопка + / Громкость ( + )  $*$ <sup>1</sup>
- $(1)$  Кнопка Меню (MENU)
- $(1)$  Кнопка питания ( $($
- Динамики

\* <sup>1</sup> Вы можете пропустить страницы Mеню и сразу же отобразить экран настроек параметров.

<sup>\*2</sup> С подставкой: ProLite T1633MSC, Без подставкии: ProLite TF1633MSC

### <span id="page-11-0"></span>**ПОДКЛЮЧЕНИЕ МОНИТОРА**

- Убедитесь, что компьютер и монитор выключены.
- Подключите компьютер к монитору с помощью сигнального кабеля.
- Подключите компьютер к монитору с помощью кабеля USB.
- Подключите кабель HDMI к монитору и AV-оборудованию при использовании AVоборудования, соответствующего HDMI-соединению.
- Подключите блок питания к монитору, затем Кабель питания в блоку питания а затем к источнику питания.
- Включите монитор и компьютер.
- Пожалуйста, подтвердите, что распределительная система в здании будет обеспечивать наличие автоматического выключателя на 120/240В, 20А (максимум).  **ИНФО**
	- Типы сигнальных кабелей, используемых для подключения компьютера к монитору, могут быть разными в зависимости от компьютера. Неправильное подключение может вызвать серьезное повреждение как монитора, так и компьютера. Прилагаемый к монитору кабель имеет стандартный разъем. Если потребуется кабель особого типа, то обратитесь к продавцу или в региональное представительство iiyama..
	- Обязательно затяните винты, предназначенные для затяжки вручную, на каждом конце сигнального кабеля.
	- Подключаемое оборудование класса I Тип A должно быть подключено к защитному заземлению.
	- Розетка должна быть установлена рядом с оборудованием и быть легкодоступной.

[Пример подключения]

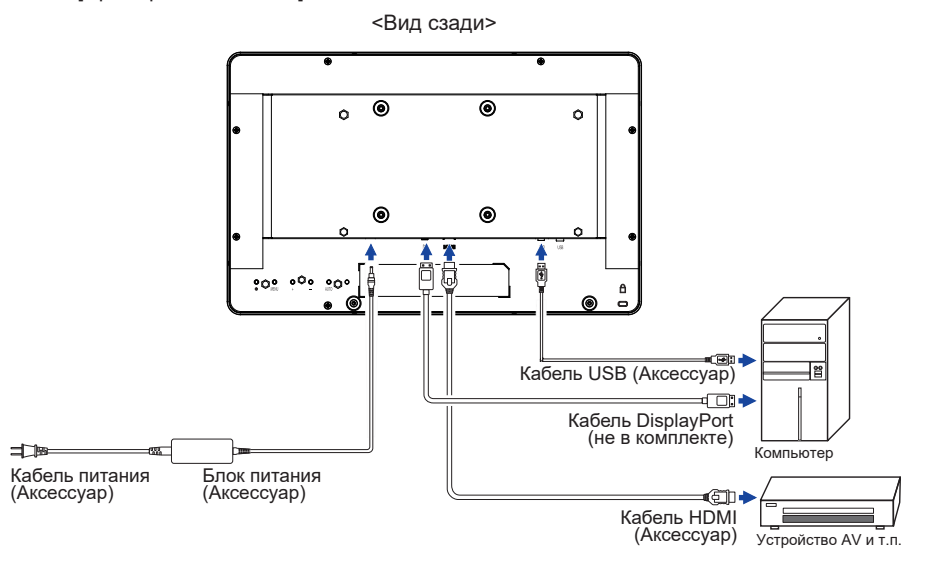

### <span id="page-12-0"></span>**УСТАНОВКА КАБЕЛЬНАЯ КРЫШКА : ProLite T1633MSC**

Постелите на стол мягкую ткань, чтобы не поцарапать монитор. Положите монитор настол лицевой стороной вниз.

Как показано в Шаге 1, Подключи все кабели, собери их позади монитора и перетяни через отверствие. Чтобы легче провести кабель снимите на подставке крышку кабель.

Шаге1

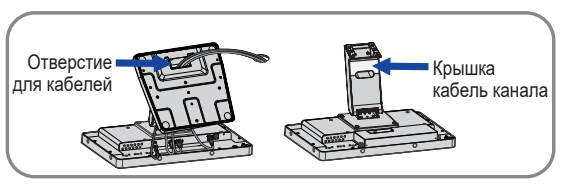

(2) Как показано на Шаге 2, поместите кабельная крышка и крепко закрепите его с помощью ручные винты.

Шаге2

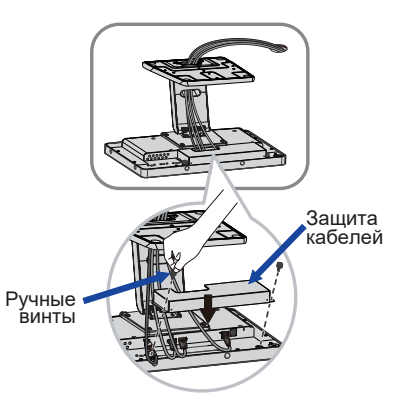

### **НАСТРОЙКА УГЛА ОБЗОРА : ProLite T1633MSC / ProLite TF1633MSC**

- Для оптимального восприятия изображения рекоменду- ется посмотреть на весь экран монитора.
- Придерживайте стойку таким образом, чтобы монитор не упал при изменении угла наклона.
- Вы можете изменить угол наклона монитора до 90° назад и 5° вперед.

### **ПРИМЕЧАНИЕ**

- Не прикасайтесь к ЖК-экрану при изменении угла наклона. Это может вызвать его повреждение.
- При изменении угла наклона не оставляйте отпечатков пальцев на ЖК-экране.
- Без подставкии: ProLite TF1633MSC

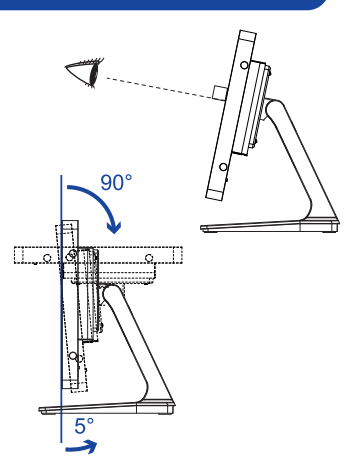

### <span id="page-13-0"></span>**УСТАНОВКА КОМПЬЮТЕРА**

- Синхронизация сигнала На стр. 24 раздела ПОДДЕРЖИВАЕМЫЕ РЕЖИМЫ СИНХРОНИЗАЦИИ вы найдете список значений синхронизации сигнала.
- Порядок включения выключателя Сначала включите монитор, а затем — компьютер.
- Сенсорный ввод

Пальцы, Емкостный стилус

**ПРИМЕЧАНИЕ Е**сли вы используете стилус, пожалуйста выбирайте емкостной стилус диаметром 8мм. Однако, мы не можем гарантировать , что все стилусы диаметром 8мм будут работать корректно.

#### Поддержка функции touch в операционных системах

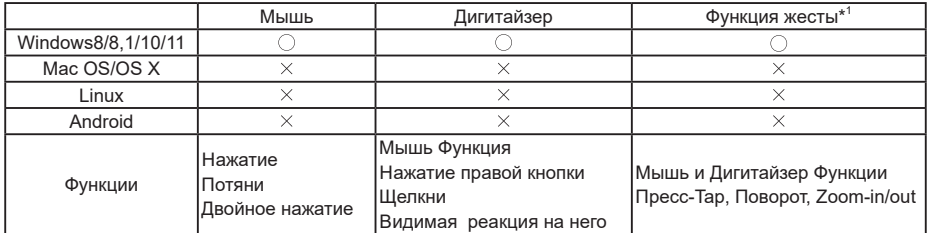

Другие версии ОС не перечислены, не поддерживаются.

 $\bigcirc$ : Поддерживаемый  $\rightarrow$ : Не поддерживаемый

\* 1 Функции жестов могут поддерживаться с помощью прикладных программ.

- Настройки сенсорного ввода в режиме двойного экрана
- Сначала подключите основной монитор к компьютеру.
	- Настройте: Панель управления > Оборудование и звук > Параметры планшетного ПК > Экран > Настройка.

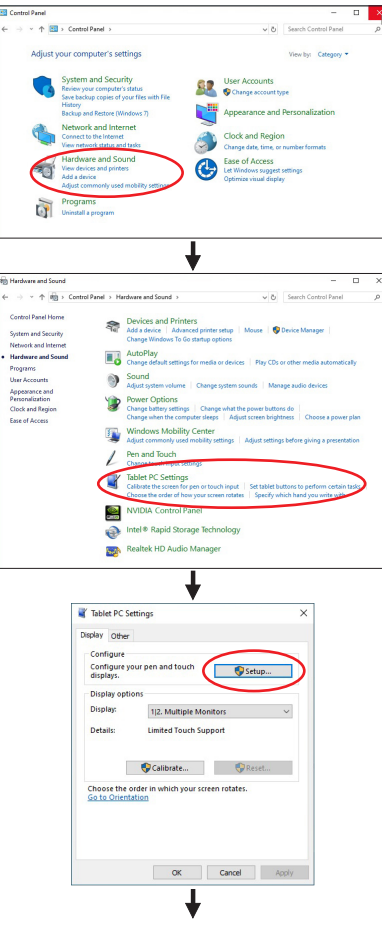

Следующее сообщение появится на экране. Пожалуйста, следуйте инструкциям.

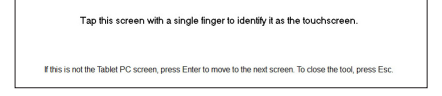

- После настройки первого монитора, подключите второй монитор и выполните настройку как и для первого монитора.
- 

 **ИНФО** Мониторы работают в режиме двойного экрана и сенсорное управление не может быть использованно на двух мониторах одновременно.

Вы можете использовать сенсорное управление только на одном из мониторов.

### <span id="page-15-0"></span>**РАБОТА С МОНИТОРОМ**

Значения параметров для получения наилучшего изображения ЖК-монитора компании iiyama были установлены на заводе; они указаны на стр. 24 в разделе ПОДДЕРЖИВАЕМЫЕ РЕЖИМЫ СИНХРОНИЗАЦИИ. Вы также можете откорректировать изображение, следуя указанным ниже процедурам.

**Нажмите кнопку MENU, чтобы на дисплее появилось Экранное меню (ЭМ). Здесь есть несколько дополнительных страниц, которые перелистываются с помощью кнопок + / –.** 

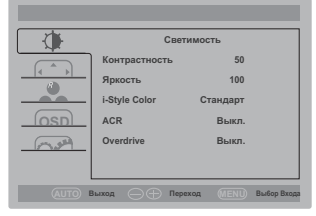

- **Выберите страницу меню, которая содержит интересующую вас пиктограмму настройки. Нажмите кнопку MENU. Затем с помощью кнопок + / – выделите требуемую пиктограмму настройки.**
- **Заново нажмите кнопку MENU. Используйте кнопки + / – для выполнения соответствующих настроек и установок.**
- **Нажмите кнопку INPUT для выхода с меню и все введены вами настройки будут автоматически записаны.**

Например, для подстройки вертикального положения OSD экрана выберите в меню OSD и нажмите кнопку MENU. Затем выберите Полож. по вертик. с помощью кнопок + / –.

Страница настройки появляется после того, как вы нажмете на кнопку MENU. Для изменения установок вертикального положения OSD используйте кнопки + / –. При настройке должно изменяться вертикальное положение OSD всего экрана.

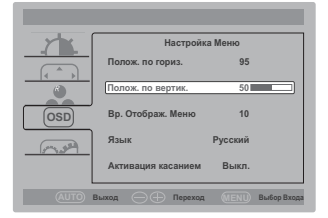

Нажатие кнопки INPUT вконце работы запишет все введены вами изменения.

#### **ПРИМЕЧАНИЕ**

- После окончания работы с настройками Экранного меню оно само закроется через некоторое время (длительность определяется функцией Таймер выключения ЭМ). Для немедленного выхода из ЭМ используйте кнопку INPUT.
- При исчезновении Экранного меню любые изменения автоматически сохраняются в памяти. Во время работы с меню следует избегать отключения питания.
- Параметры Полож. По Гориз./По Вертик., Часы и Фокусировка сохраняются для каждого отдельного значения частоты синхронизации. За этими исключениями, все остальные настройки имеют только одно значение, которое относится ко всем частотам синхронизации.

### <span id="page-16-0"></span>**СОДЕРЖАНИЕ МЕНЮ НАСТРОЕК**

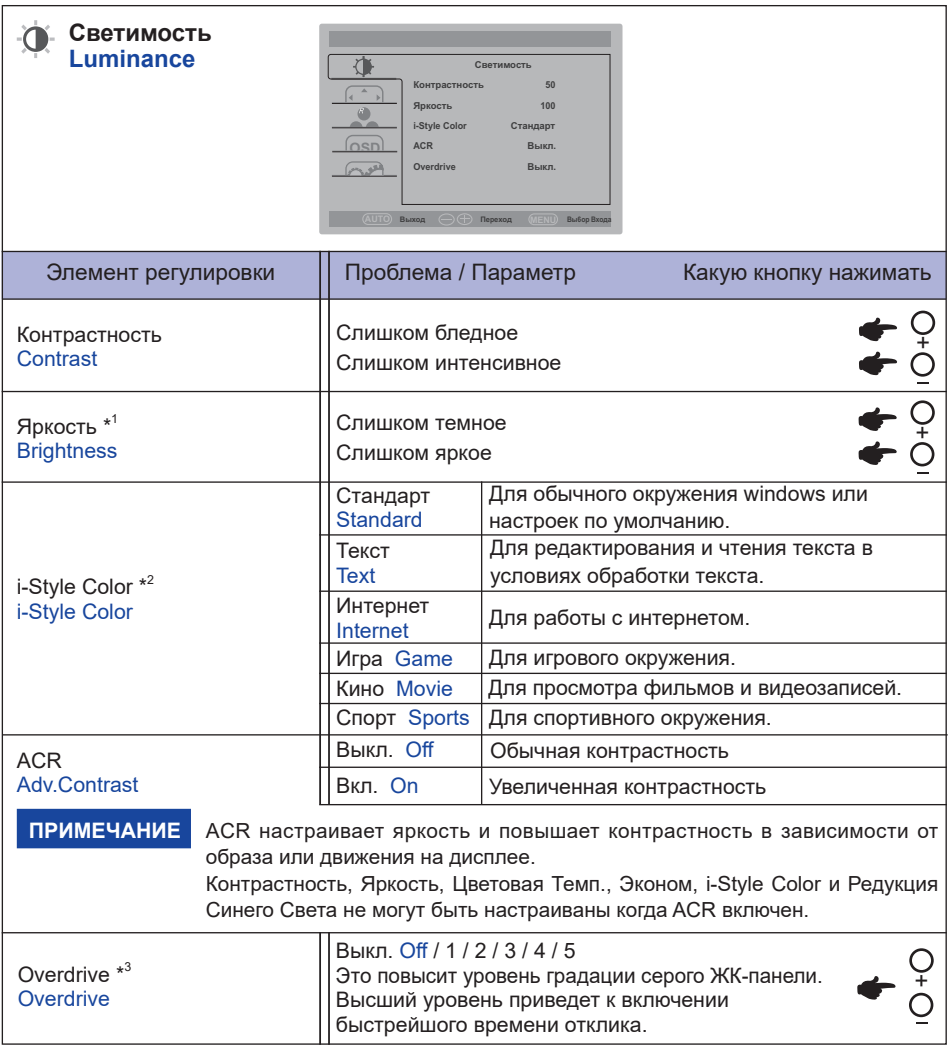

\* 1 Регулируйте Яркость, когда работаете за монитором в темной комнате и экран кажется вам слишком ярким. Если включен режим Эконом, регулировка Яркость невозможна.

<sup>\*2</sup> i-Style Color не могут быть настраиваны когда Ред Синего Света включен.

 $^{\ast3}$  Включение функции Overdrive может приввести к некоторому уровню задержки картины.

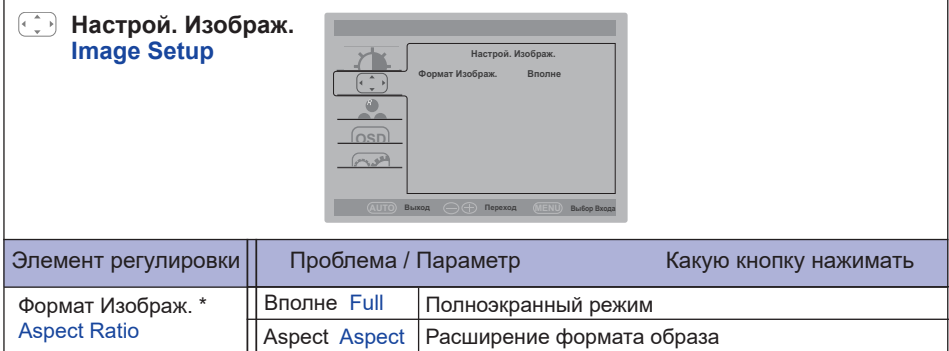

\* Доступно, когда разрешение 1680x1050 или ниже.

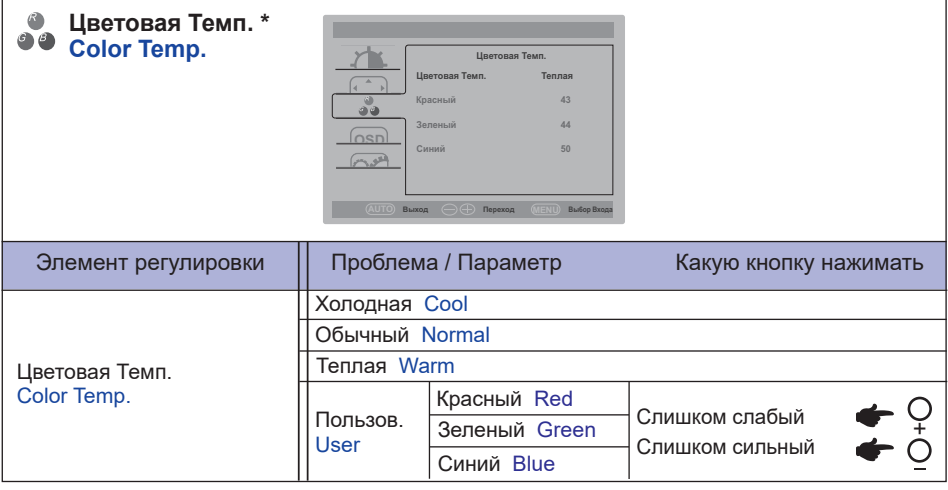

\* Цветовая Темп.не могут быть настраиваны когда Ред Синего Света включен.

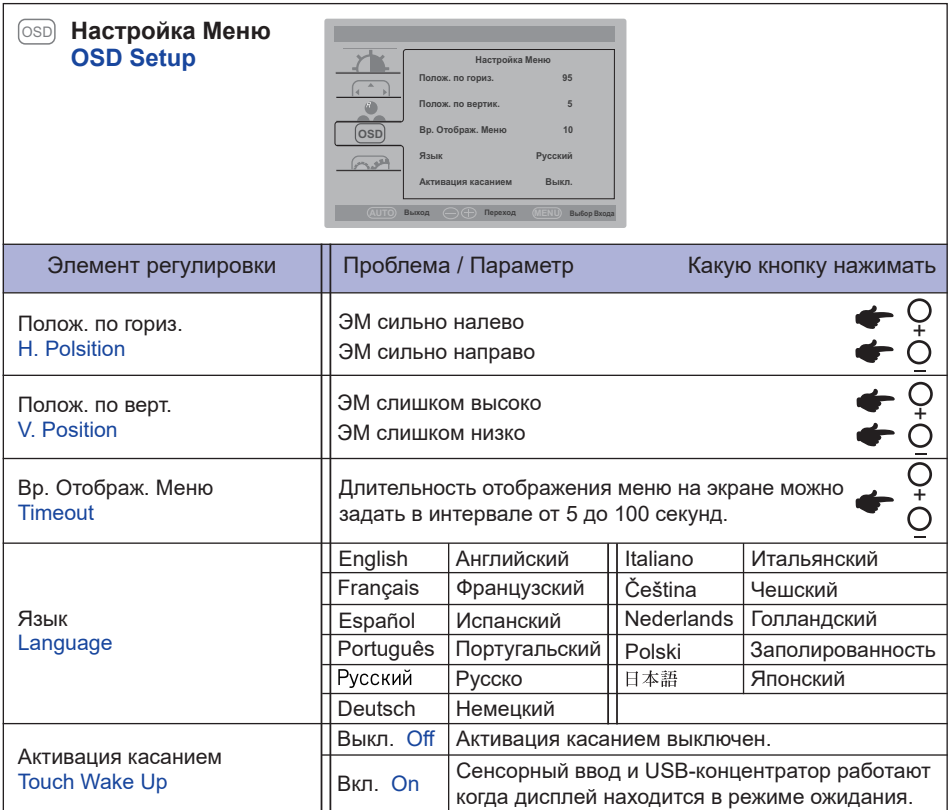

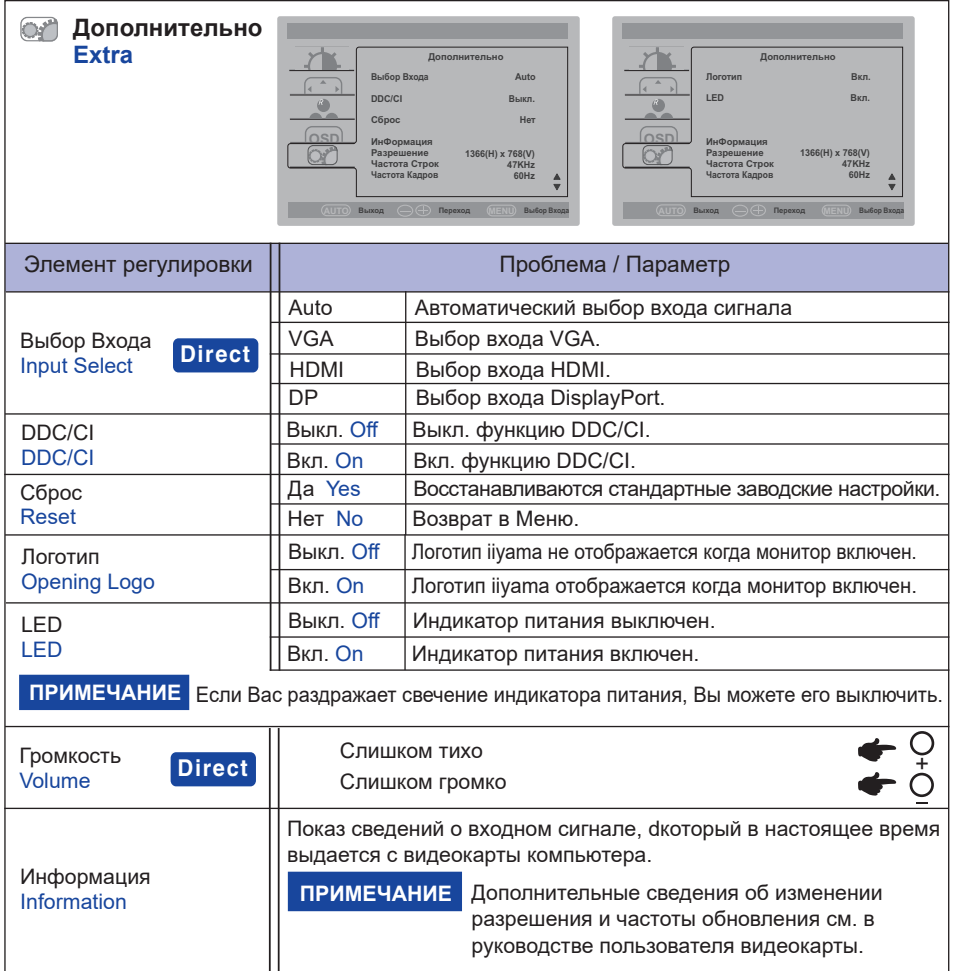

### **Direct**

Вы можете пропустить страницы Mеню и сразу отобразить экран настроек параметров, используя следующие операции с кнопками.

- Выбор Вход: Hажмите кнопку INPUT, когда меню не отображается.
- Громкость: Hажмите кнопку + / , когда меню не отображается.

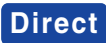

Вы можете пропустить страницы Меню и сразу отобразить шкалу настройки или экран настроек параметров, используя следующие операции с кнопками.

 Эконом \* : Нажмите и придержите в течении около 3 секунд кнопку – если Меню не отображается на экране.

Выкл. : Обычно

Mode1 : Фон или подсветка минимализован.

Mode2 : Фон или подсветка на уровне ниже режима 1.

Mode3 : Фон или подсветка на уровне ниже режима 2.

\* Если включен режим i-Style Color или ACR, регулировка Эконом невозможна.

 Ред Синего Света \* : Нажмите и придержите в течении около 3 секунд кнопку + если Меню не отображается на экране.

Выкл. : Обычно

Mode 1 : Синий свет уменьшается.

Mode 2 : Синий свет слабее чем в режим 1.

Mode 3 : Синий свет слабее чем в режим 2.

\* Если включен режим i-Style Color, регулировка Ред Синего Света невозможна.

 Режим Блокировки:

#### **<OSD>**

Придержите кнопку MENU и которая включает монитор когда монитор выключен – на мониторе включится/выключится блокировку экранное меню.

#### **<POWER / OSD>**

Продолжайте нажимать кнопку MENU в течение 10 секунд, когда меню не отображается, оно блокирует / разблокирует Кнопка питания / экранное меню.

### <span id="page-21-0"></span>**ФУНКЦИЯ ОЖИДАНИЯ**

Этот продукт имеет функцию ожидания. Когда ваш компьютер не используется, монитор автоматически снижает расход энергии, необходимой для его функционирования. Режим Функция ожидания описан ниже. Необходимые настройки, включая установки таймера,

должны производиться на компьютере. Информацию по конфигурированию этих настроек можно почерпнуть из руководства к вашей операционной системе.

#### **Режим ожидания**

При исчезновении поступающих от компьютера видеосигнал разверток, монитор входит в режим ожидания, при котором потребление электроэнергии уменьшается до уровня менее 0,5Вт(1,5Вт)\*. Экран темнеет, индикатор подачи питания начинает светиться оранжевым цветом. Возврат из режима ожидания происходит через несколько секунд после нажатия любой клавиши на клавиатуре или движения мышью.

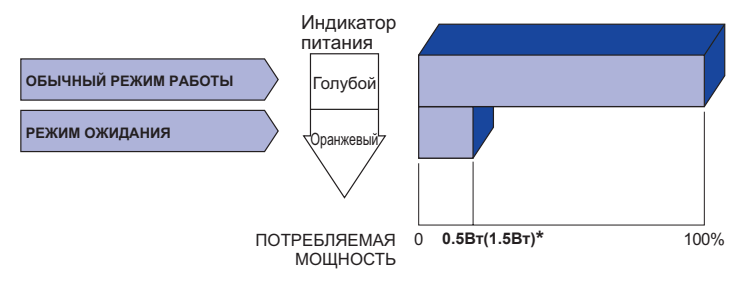

- **\*** 0,5Вт : Когда устройства USB не подключены.
	- 1,5Вт : Когда устройства USB подключены.

### <span id="page-22-0"></span>**УСТРАНЕНИЕ НЕИСПРАВНОСТЕЙ**

Если монитор работает неправильно, просьба соблюдать следующую последовательность операций для возможного решения задачи.

- 1. Выполните регулировки, описанные в разделе РАБОТА С МОНИТОРОМ, в зависимости от вашей проблемы. Если изображение не появилось, см. п. 2.
- 2. Обратитесь к нижеприведенной таблице, если вы не можете найти подходящий пункт настройки в разделе РАБОТА С МОНИТОРОМ или если проблему не удается устранить.
- 3. Если вы столкнулись с проблемой, которая не описана ниже, или не можете устранить ее причину, выключите монитор и обратитесь за помощью к вашему дилеру или в сервисный центр iiyama.

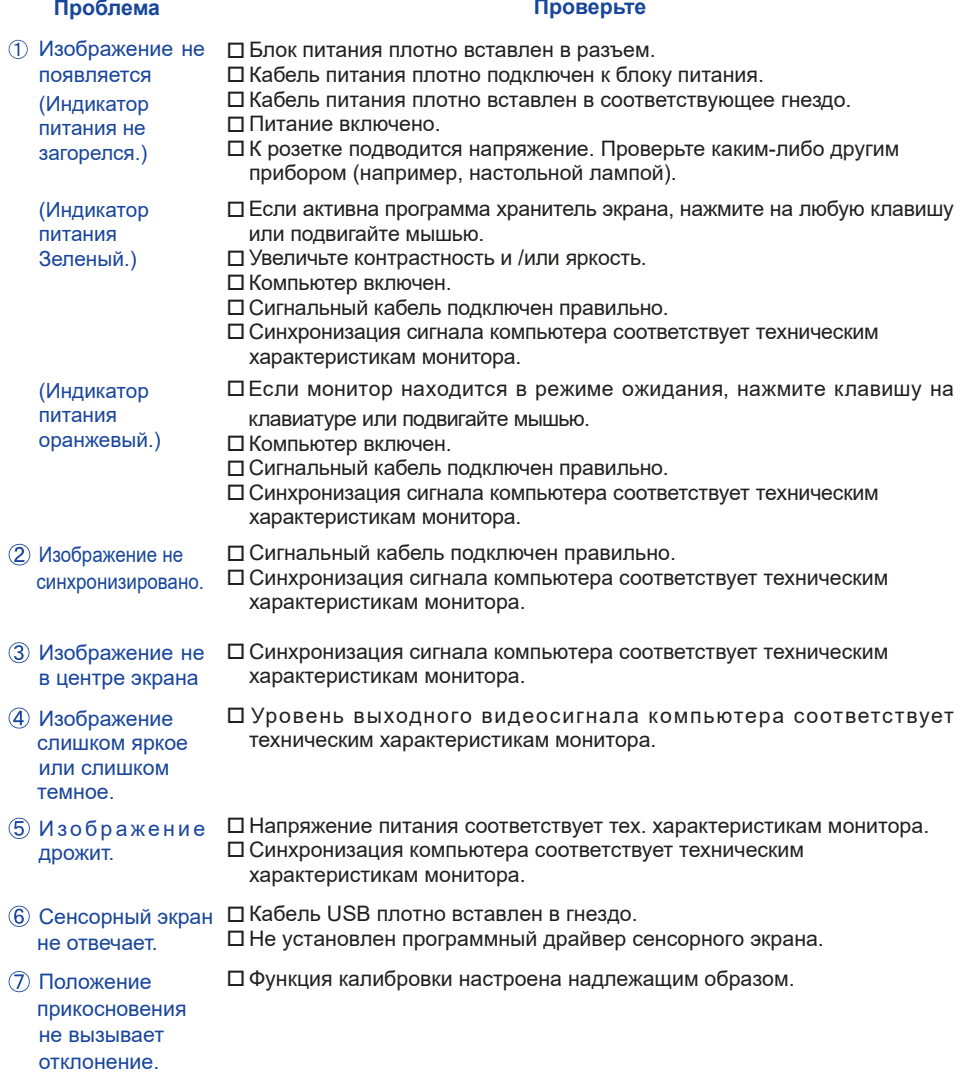

### <span id="page-23-0"></span>**ИНФОРМАЦИЯ ОБ УТИЛИЗАЦИИ**

Для наилучшей защиты окружающей среды не выбрасывайте ваш монитор. Посетите наш вебсайт https://iiyama.com для получения указаний об утилизации монитора.

### <span id="page-24-0"></span>**ПРИЛОЖЕНИЕ**

Допускаются изменения дизайна и характеристик.

### **СПЕЦИФИКАЦИИ : ProLite T1633MSC-B1**

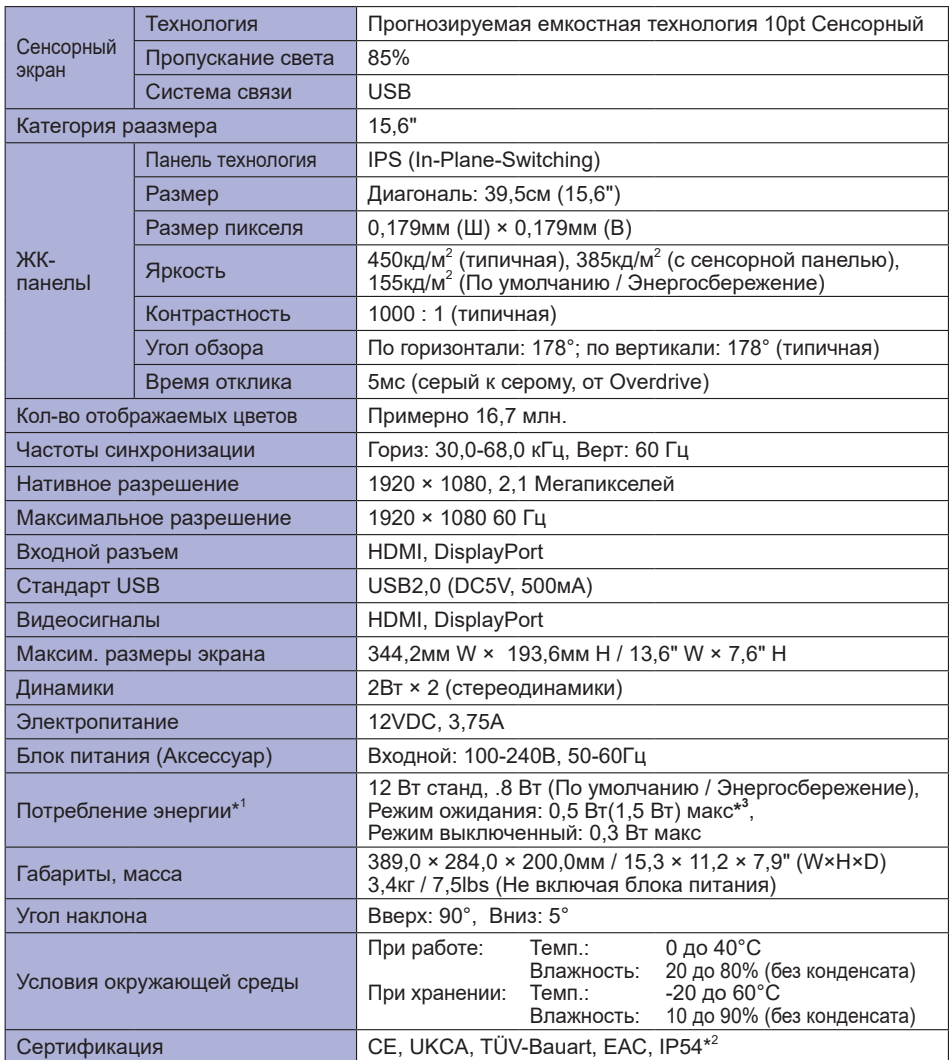

ПРИМЕЧАНИЕ <sup>\*1</sup> Когда устройства USB не подключены.

 $^{\ast2}$  Совместимость со стандартом IP54 : Только передняя панель

**\* <sup>3</sup>** 0,5Вт : Когда устройства USB не подключены.

1,5Вт : Когда устройства USB подключены.

### <span id="page-25-0"></span>**СПЕЦИФИКАЦИИ : ProLite TF1633MSC-B1**

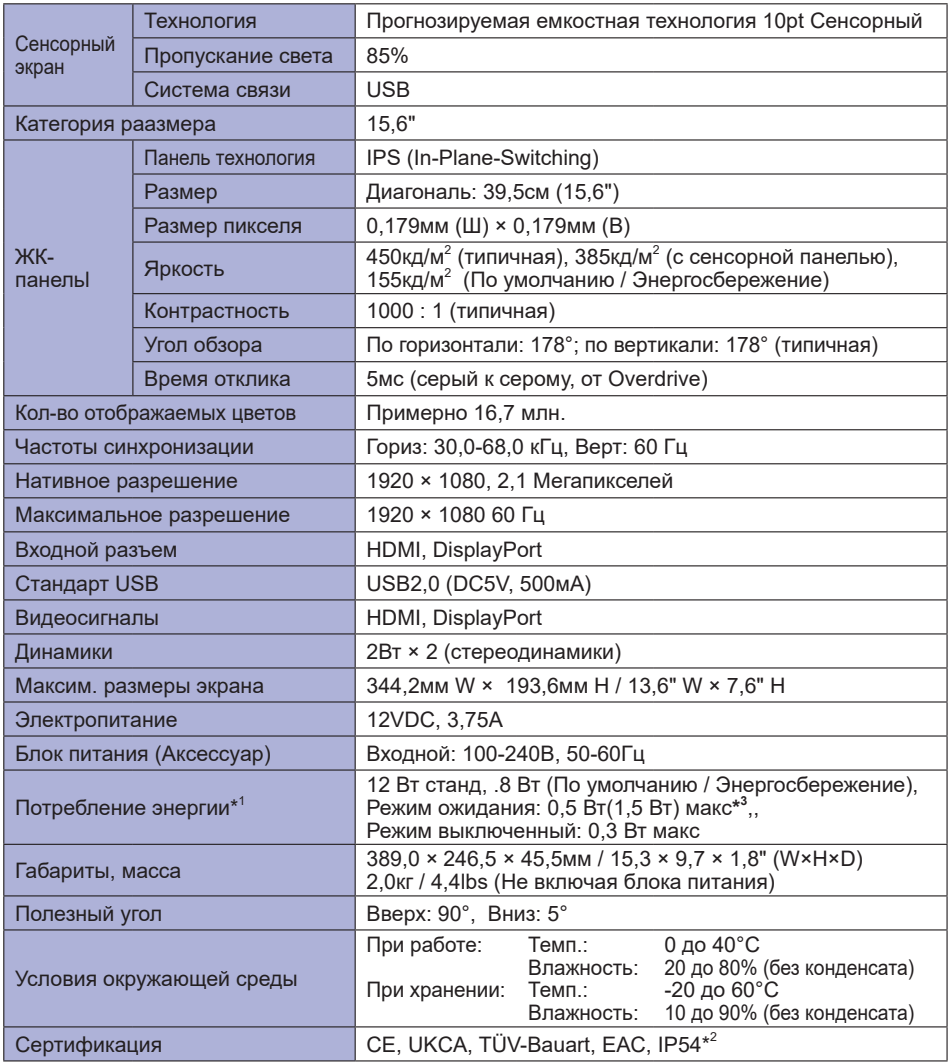

### **ПРИМЕЧАНИЕ**

\* 1 Когда устройства USB не подключены.

 $^{*2}$  Совместимость со стандартом IP54 : Только передняя панель

**\* <sup>3</sup>** 0,5Вт : Когда устройства USB не подключены.

1,5Вт : Когда устройства USB подключены.

### <span id="page-26-0"></span>**РАЗМЕРЫ : ProLite T1633MSC**

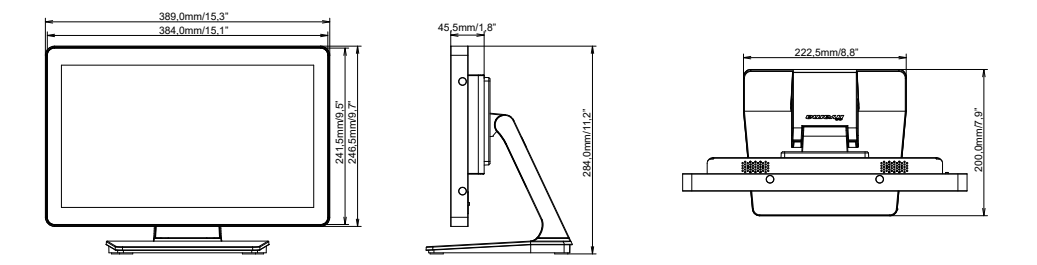

### **РАЗМЕРЫ : ProLite TF1633MSC**

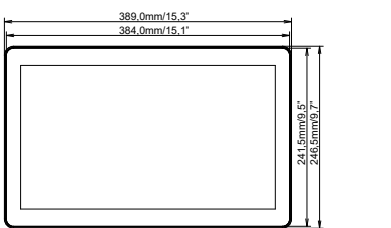

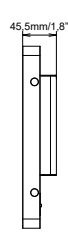

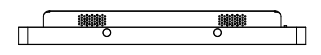

### **ПОДДЕРЖ. РЕЖИМЫ СИНХРОНИЗАЦИИ**

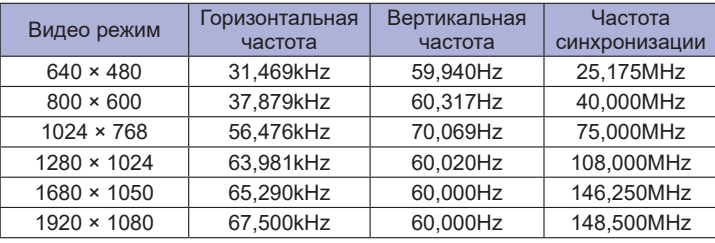